## FHD1080P WIFI ACTION CAMERA Instruction Manual

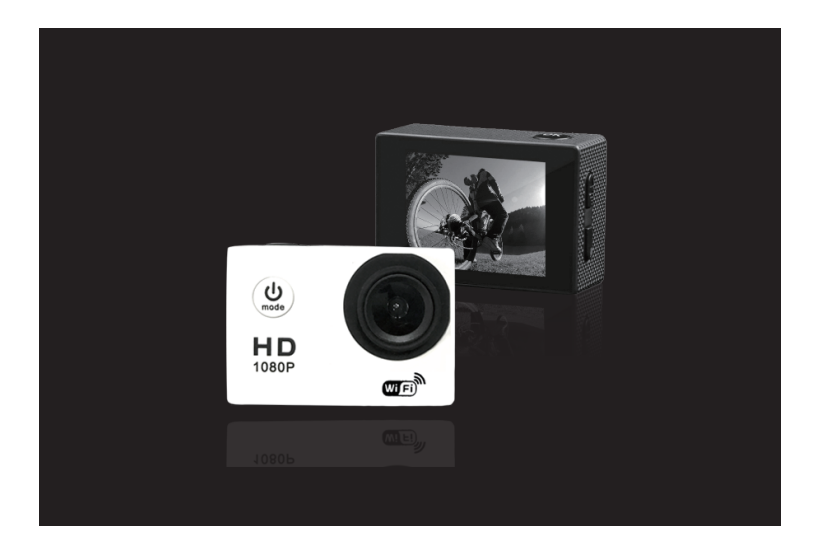

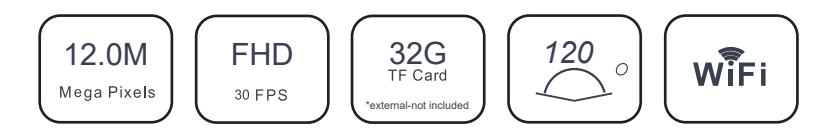

#### **Introduction**

This product is a high-definition video product for market demand, it has the industry-leading digital video, camera, sound recording, video playback and other functions. It is mainly used for driving records, outdoor sports, diving surfing, rock climbing and other scenes to meet your needs of shooting wonderful precious images everywhere. Besides, this product has a number of properties as described below:

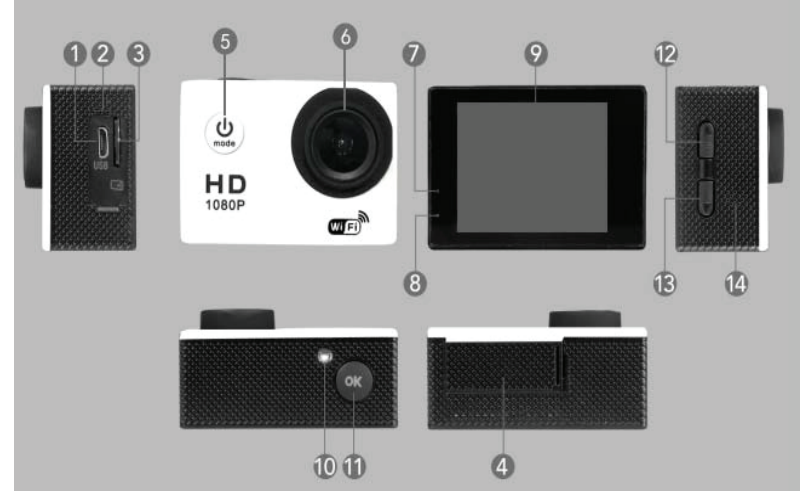

- 1.Micro USB
- 2.Microphone
- 3.Micro SD card
- 4.Battery door
- 5.Power button/Mode key
- 6.Lens
- 7.Charging indicator
- 8.Working indicator
- 9.Display
- 10.Recording indicator
- 11.OK
- 12.Up key/WIFI key
- 13.Down key
- 14.Speaker

#### **Detail Instructions**

#### **1. Insert Micro SD card**

Note: please use brand Micro SD card, format it on a computer before using, a low quality card may not be guaranteed to work properly.

#### **2. Battery Charge**

A. Connect to computer or a power adapter by USB cable for charging.

B. The camera can also be charged in the car, with a car charger.

C When charging, the red indicator light will stay on, once fully charged, the red light will turn off.

#### **3. Camera on and off**

A. Long press the Power button/Mode key for about 3 seconds, camera will turn on.

B. Long press the Power button/Mode key for about 3 seconds, camera will turn off.

#### **B.Mode switch**

Short Press Power button/Mode key will change the camera to video / photo / playback / setup menu.

#### &**Video recording**

A.Insert Micro SD card, then turn on the camera.

B. Short press the "OK" button, camera will start recording video.

C. To stop recording video, press the "OK" button again.

#### **6. Photo taking**

A.Change the camera to photo mode by pressing the Power button/Mode key

B.Short press the "OK" button to take the photo.

#### **Playback mode**

By pressing mode button and switching to Playback mode, you can watch the video or the photo you have already taken by pressing the up and down keys and press OK to play video.

#### **Menu settings**

A. When switch to Menu setting up mode.

B. Press up and down button to select the menu, press the "OK" button to select.

#### **9. Connecting to computer**

With USB cable connect camera to the computer, the screen will appear 3 connection modes:

Mass storage/ PC camera/Charge battery. You can press the up/down button to select the connection mode.

#### **10. WIFI connection**

The machine can be connected to PC, smartphone or tablet by following these steps:

A. Download the "Gotrack " APP, (Android download on Google Play, IOS download on the APP Store).

B. Turn on the camera, Short press the "Up / wifi" button to turn on the WIFI, the camera screen will show WIFI logo and then appears SSID and PW (initial password): 12345678

C. Use your phone to connect to this WIFI (SPORTSCAM)

D. Start APP "GoPlus CamPro", to start APP control the camera.

#### **Specifications**

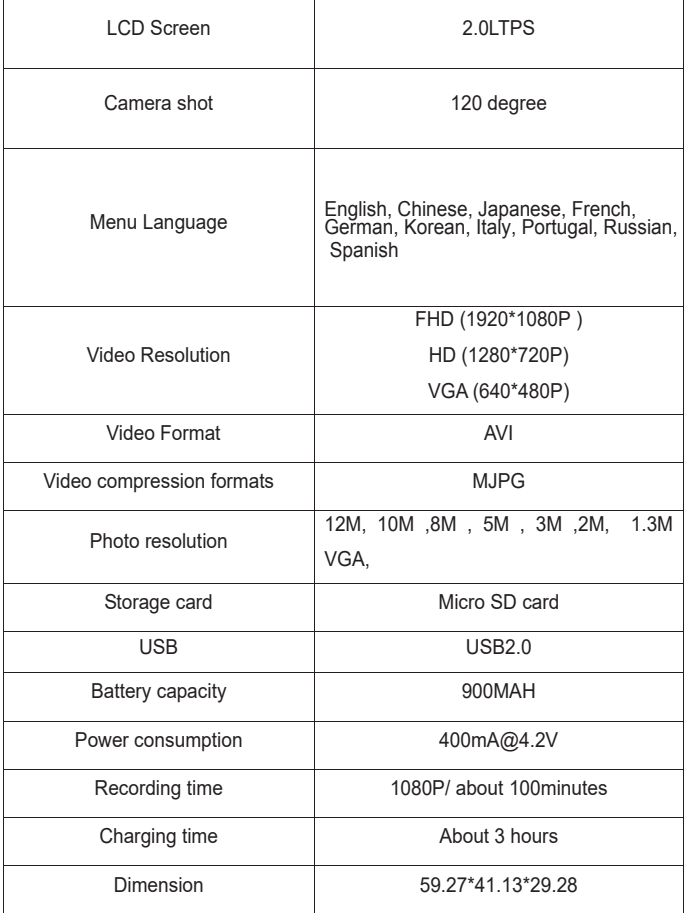

#### (GR) SPORT ACTION CAMERA GOPLUS - ΟΔΗΓΙΕΣ ΧΡΗΣΗΣ

#### Εισαγωγή

Το προϊόν αυτό είναι κάμερα υψηλής ανάλυσης. Μπορείτε να τη χρησιμοποιήσετε για την παραγωγή βίντεο, ως κάμερα για λήψη φωτογραφιών, για εγγραφή ήχου, ενώ διαθέτει λειτουργία video playback, καθώς κι άλλες λειτουργίες. Χρησιμοποιείται κυρίως για εξωτερικές δραστηριότητες (καταδύσεις, surfing, αναρρίχηση, κλπ). Επίσης, έχει πολλές

δυνατότητες, οι οποίες αναφέρονται αναλυτικά παρακάτω:

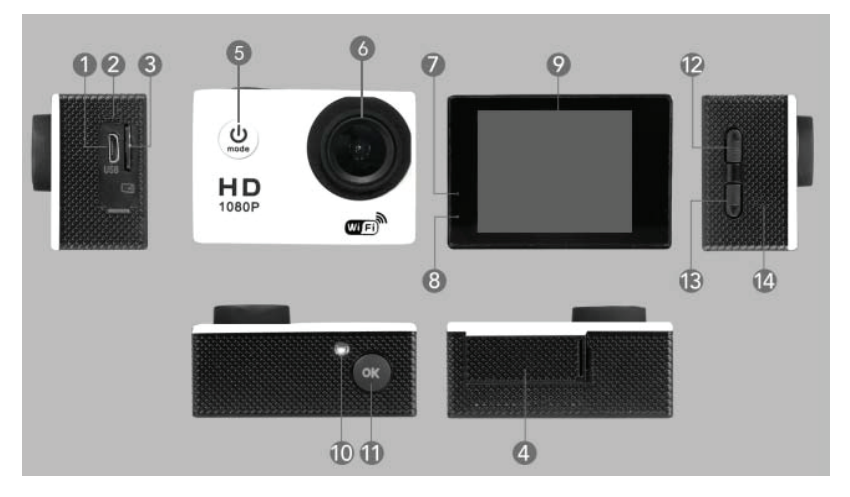

- 1.Mirco USB
- 2. Μικρόφωνο
- 3. Κάρτα micro SD
- 4. Κάλυμμα θήκης μπαταριών
- 5. Πλήκτρο ενεργοποίησης / απενεργοποίησης μετάβασης στις άλλες λειτουργίες (Power

button/Mode key)

- 6. Φακός
- 7. Λυχνία ένδειξης φόρτισης
- 8. Λυχνία ένδειξης λειτουργίας
- 9. Oθόνη
- 10. Λυχνία ένδειξης εγγραφής
- 11. Πλήκτρο καταχώρησης (ΟΚ)
- 12. Πλήκτρο για μετάβαση στην επόμενη εικόνα / Πλήκτρο για WIFI
- 13. Πλήκτρο για μετάβαση στην προηγούμενη εικόνα
- 14. Ηχείο

#### Αναλυτικές Οδηγίες

#### **1.** Εισαγωγή κάρτας Micro SD

Σημείωση: χρησιμοποιήστε επώνυμη κάρτα Micro SD, κάντε της format σε κάποιον υπολογιστή πριν τη χρήση. Μια κάρτα χαμηλής ποιότητας μπορεί να μη δουλέψει καλά.

#### 2. Φόρτιση Μπαταρίας

Α. Συνδέστε την κάμερα σε υπολογιστή ή αντάπτορα με καλώδιο φόρτισης USB.

B. Μπορείτε επίσης να φορτίσετε την κάμερα με φορτιστή αυτοκινήτου.

C. Κατά τη φόρτιση, παραμένει αναμμένη η κόκκινη λυχνία ένδειξης φόρτισης και σβήνει μόλις ολοκληρωθεί η φόρτιση.

#### 3. Ενεργοποίηση και απενεργοποίηση κάμερας

A. Πιέστε παρατεταμένα το πλήκτρο Power/Mode για 3 δευτερόλεπτα και η κάμερα θα ενεργοποιηθεί.

B. Πιέστε παρατεταμένα το πλήκτρο Power/Mode για 3 δευτερόλεπτα και η κάμερα θα απενεργοποιηθεί.

#### 4. Πλήκτρο αλλαγής λειτουργίας

Πιέστε σύντομα το πλήκτρο Power button/Mode για να αλλάξετε τη λειτουργία της κάμερας σε βίντεο / φωτογραφία / playback / ή να μεταβείτε στο κύριο μενού

#### 5. Εγγραφή βίντεο

A. Τοποθετήστε την κάρτα Micro SD και στη συνέχεια ενεργοποιήστε την κάμερα.

- Β. Πιέστε σύντομα το πλήκτρο "ΟΚ" και θα ξεκινήσει η εγγραφή του βίντεο.
- C. Πιέστε πάλι το πλήκτρο "ΟΚ" για να σταματήσετε την εγγραφή του βίντεο.

#### 6. Λήψη φωτογραφίας

Α. Αλλάξτε την κάμερα (λειτουργία βίντεο) σε φωτογραφία (λειτουργία λήψης φωτογραφίας) πιέζοντας το πλήκτρο Power button/Mode

Β. Πιέστε σύντομα το πλήκτρο "ΟΚ" για λήψη φωτογραφίας.

#### **7. Λειτουργία playback**

Πιέζοντας το πλήκτρο mode και μεταβαίνοντας στη λειτουργία playback, μπορείτε να δείτε το βίντεο και τη φωτογραφία που έχετε ήδη βγάλει πηγαίνοντας επάνω και κάτω με τα ανάλογα πλήκτρα. Πιέστε το πλήκτρο ΟΚ για αναπαραγωγή του βίντεο.

#### 8. Ρυθμίσεις μενού

A. Πιέστε το πλήκτρο mode και μεταβείτε στο μενού.

Β. Πιέστε τα πλήκτρα επάνω και κάτω για να επιλέξετε το μενού και στη συνέχεια πιέστε το "ΟΚ" για να επιλέξετε ό, τι θέλετε.

#### 9. Σύνδεση με υπολογιστή

Συνδέστε την κάμερα στον υπολογιστή με καλώδιο USB, στην οθόνη θα εμφανιστούν 3 τρόποι σύνδεσης:

Μαζική αποθήκευση (Mass storage), PC camera / Φόρτιση μπαταρίας (Charge battery). Πιέστε τα πλήκτρα επάνω και κάτω για να επιλέξετε τον τρόπο σύνδεσης που επιθυμείτε.

#### 10. Σύνδεση μέσω WIFi

Η συσκευή μπορεί να συνδεθεί με υπολογιστή, smartphone ή ταμπλέτα, εάν ακολουθήσετε τα παρακάτω βήματα.

Α. Κατεβάστε την εφαρμογή "Gotrack" (για λογισμικό Android στο Google Play, για λογισμικό IOS στο APP Store).

Β. Ενεργοποιήστε την κάμερα, πιέστε το πλήκτρο "Up / wifi" για να ενεργοποιήσετε το WIFI. Στην οθόνη της κάμερας εμφανίζεται το WIFI logo και στη συνέχεια τα SSID και PW (αρχικός κωδικός): 12345678.

C. Συνδεθείτε στο WIFI από το κινητό σας. (SPORTSCAM)

D. Κάντε εκκίνηση της εφαρμογής "GoPlus CamPro" για να ελέγχετε την κάμερα από το κινητό σας.

#### Προδιαγραφές

![](_page_9_Picture_48.jpeg)

#### (BG)SPORT ACTION CAMERA GOPLUS ИНСТРУКЦИИ ЗА УПОТРЕБА

#### Въведение

Този продукт е камера с висока разделителна способност. Можете да го използвате за възпроизвеждане на видео, като камера за правене на снимки, за запис на аудио, с функция за възпроизвеждане на видео playback, както и други функции. Използва се главно за дейности на открито (гмуркане, сърф, скално катерене и др.). Освен това има много приложения.

![](_page_10_Figure_3.jpeg)

- 1.Mirco USB
- 2. Микрофон
- 3. Карта micro SD
- 4. Капаче на батерията

5. Бутон за включване / изключване - превключване към други функции (Power

- button/Mode key)
- 6. Фенерче
- 7. Светлинен индикатор за зареждане
- 8. Индикатор за режим на работа
- 9. Екран
- 10. Индикатор за запис
- 11. Бутон за въвеждане (ОК)
- 12. Бутон за преминаване към следващото изображение / Бутон за WIFI
- 13. Бутон за преход към предишната снимка
- 14. Тонколона

#### Подробни инструкции

#### 1. Поставяне Micro SD карта

Забележка: Използвайте маркова Micro SD карта, форматирайте я на компютър преди употреба. Картата с ниско качество може да не работи добре.

#### 2. Зареждане на батерията

А. Свържете камерата към компютър или адаптер с USB кабел за зареждане.

Б. Можете също да заредите камерата с автомобилно зарядно.

В. По време на зареждането червеният индикатор за зареждане остава включен и изгасва веднага щом зареждането приключи.

#### 3. Включване и изключване на камерата

А. Натиснете и задръжте бутона за захранване / режим за 3 секунди и камерата ще се включи.

В. Натиснете и задръжте бутона за захранване / режим за 3 секунди и камерата ще се изключи

#### 4. Превключвател за промяна на функциите

Натиснете кратко бутона за захранване / бутона за режим, за да превключите камерата към видео / снимка / възпроизвеждане / или отидете в главното меню

#### 5. Запис на видео

- А. Поставете Micro SD картата и след това включете камерата.
- В. Натиснете кратко бутона "ОК" и видеозаписът ще започне.
- С. Натиснете отново "ОК", за да спрете да записвате видеоклипа.

#### 6. Снимане

А. Променете камерата (видео режим) на снимка (фото режим), като натиснете бутона Power button/Mode

В. Натиснете за кратко бутона "ОК", за да направите снимка.

#### 7. Функция playback

Чрез натискане на бутона за режим и преминаване в режим на възпроизвеждане можете да видите видеото и снимките, които вече сте направили, като се движите нагоре и надолу със съответните клавиши. Натиснете бутона ОК, за да възпроизведете видеоклипа.

#### 8. Настройки на менюто

А. Натиснете бутона за режим и отидете в менюто.

В. Натиснете бутоните нагоре и надолу, за да изберете менюто, след това натиснете "ОК", за да изберете желания елемент.

#### 9. Свързване с компютър

Свържете камерата към компютъра с USB кабел, дисплеят ще покаже 3 режима на връзка:

Масово запаметяване(Mass storage), PC camera /зареждане на батерията (Charge battery). Натиснете бутоните нагоре и надолу, за да изберете типа връзка, която искате.

#### 10. Свързване чрез WIFi

Устройството може да бъде свързано с компютър, smartphone или таблет, ако следвате тези стъпки:

А. Изтеглете приложението " Gotrack " (за софтуер за Android в Google Play, за iOS софтуер в APP Store).

В. Включете камерата, натиснете бутона "Up / wifi", за да активирате WIFI. WIFI логото се появява на екрана на камерата и след това SSID и PW (начален код): 12345678.

С. Свържете се с WIFI от мобилния си телефон. (sportscam)

D. Стартирайте приложението "GoPlus CamPro", за да контролирате камерата от мобилния си телефон.

#### Спецификации - Характеристики

![](_page_13_Picture_7.jpeg)

#### (RO) CAMERĂ VIDEO SPORT GOPLUS - INSTRUCȚIUNI DE UTILIZARE

#### Introducere

Acest produs este o cameră de înaltă rezoluție. O puteți utiliza pentru a înregistra video, ca o cameră foto pentru fotografiere, pentru înregistrarea audio, cu funcție de redare video, precum si pentru alte functii. Se utilizează în principal pentru activităti exterioare (scufundări, surf, alpinism, etc.). În plus, acest produs are o serie de brevete.

![](_page_14_Figure_3.jpeg)

- 1.Mirco USB
- 2. Microfon
- 3. Card micro SD
- 4. Capac compartiment baterii
- 5. Buton de pornire/oprire alte funcții (Power button/Mode key)
- 6. Lentilă
- 7. Lumină indicatoare de încărcare
- 8. Lumină indicatoare de operare
- 9. Ecran
- 10. Lumină indicatoare de înregistrare.
- 11. Buton de confirmație (OK)
- 12. Buton pentru următoarea imagine / Buton pentru WIFI
- 13. Buton pentru imaginea anterioară
- 14. Difuzor

#### Instructiuni detaliate

#### 1. Introducerea cardului Micro SD

Mentiune: utilizati un card de marcă Micro SD, faceti format la card la un computer înainte de utilizare. Un card de calitate scăzută poate să nu funcționeze corect.

#### 2. Încărcarea bateriei

A. Conectati camera la un computer sau adaptor cu cablu de încărcare USB.

B. Puteți de asemenea să încărcați camera cu un încărcător auto.

C. În timpul încărcării, lumina indicatoare roșie rămâne aprinsă și se stinge când încărcarea este completată.

#### 3. Pornirea și oprirea camerei

A. Apăsați și mențineți apăsat butonul Power/Mode timp de 3 secunde și camera va porni.

B. Apăsați și mențineți apăsat butonul Power/Mode timp de 3 secunde și camera se va opri.

#### 4. Buton schimbare de funcție

Apăsați scurt butonul Power/Mode ca să schimbați funcția camerei la video/fotografie/redare sau să treceți la meniul principal

#### 5. Înregistrare video

A. Introduceți cardul Micro SD și în continuare porniți camera.

- B. Apăsați scurt butonul "OK" și va începe înregistrarea video.
- C. Apăsați din nou butonul "OK" ca să opriți înregistrarea video.

#### 6. Faceți o fotografie

A. Schimbați modul de funcționare (funcția video) la funcția de fotografie apăsând butonul Power/Mode

B. Apăsați scurt butonul "OK" pentru a face fotografie.

#### 7. Funcția de redare(playback)

Apăsați butonul mode pentru a trece la funcția de redare (playback), puteți să vedeți video și fotografii care ați făcut în sus și în jos apăsând butoanele corespunzătoare. Apăsați pe butonul OK pentru a reda video.

#### 8. Setări meniu

A. Apăsati butonul mode si treceti la meniu.

B. Apăsați butoanele în sus și jos ca să selectați meniul și apoi apăsați butonul "OK" ca să selectați orice doriți.

#### 9. Conectare la computer

Conectați camera la computer cu cablu USB, pe ecran vor apărea 3 moduri de conectare: Stocare în masă (Mass storage), PC camera / Încărcarea bateriei (Charge battery). Apăsați butoanele sus și jos ca să selectați modul de conectare dorit.

#### 10. Conectare prin WIFI

Acest apart poate fi conectat la computer, tabletă sau smartphone dacă urmați pașii de mai jos: A. Coborâți aplicația "Gotrack " (pentru Android de pe Google Play, pentru iOS de pe APP Store).

B. Porniți camera, apăsați butonul "Up / wifi" ca să porniți WIFI. Pe ecranul camerei apare logo WIFI și în continuare SSID și PW (codul inițial): 12345678.

C. Conectați-vă la WIFI de pe telefonul mobil. (SPORTSCAM)

D. Porniți aplicația "GoPlus CamPro" ca să controlați camera de pe telefonul mobil.

#### Specificații:

![](_page_17_Picture_7.jpeg)

## DECLARATION OF CONFORMITY DECLARATION OF CONFORMITY

We, Eyesun Technology Co., Ltd **Eyesun Technology Co., Ltd** We, Eyesun Technology Co., Ltd

## 2F, B BUILDING, XINYONGSHENG SCIENCE AND TECHNOLOGY PARK, NO. 7 2F,B BUILDING, XINYONGSHENG SCIENCE AND TECHNOLOGY PARK, NO.7 CHANG' AN TOWN, DONGGUAN CITY, CHINA ZHEN' AN WEST ROAD, XIAGANG COMMUNITY, CHANG'AN TOWN, DONGGUAN CITY ,CHINA ZHEN'AN WEST ROAD, XIAGANG COMMUNITY, Eyesun Technology Co., Ltd

that the product ECM-SJ-CM-SJ-CM-SJ-CM-SJ-CM-SJ-CM-SJ-CM-SJ-CM-SJ-CM-SJ-CM-SJ-CM-SJ-CM-SJ-CM-SJ-CM-SJ-CM-SJ-CM-SJ-CM-SJ-CM-SJ-CM-SJ-CM-SJ-CM-SJ-CM-SJ-CM-SJ-CM-SJ-CM-SJ-CM-SJ-CM-SJ-CM-SJ-CM-SJ-CM-SJ-CM-SJ-CM-SJ-CM-SJ-CM-SJ-Declare under our exclusive responsibility Declare under our exclusive responsibility that the product

ACTION CAMERA<br>BATCH NO.: 2023DG/230516 BATCH NO.: 2023DG/230516 ECM-SJ4000W3B1 ACTION CAMERA

> Is in conformity and has passed succesfully Is in conformity and has passed succesfully testing relevant with the Radio Equipment Directive (RED)  $2014/53/ \mathrm{E} \mathrm{U}$ testing relevant with the Radio Equipment Directive (RED) 2014/53/EU

![](_page_18_Picture_253.jpeg)

#### PARTS LIST: PARTS LIST:

Helmet accessory Helmet accessory Bike accessory<br>Screw Mount Helmet bandage Camera Holder Helmet bandage Bike accessory Camera Holder USB Cable Screw Mount USB Cable

## Date: 2020-03-06 Date:2020-03-06

### Name: Steven Name: Steven

CE

Sign & stamp:  $\frac{1}{2}$   $\frac{1}{2}$   $\frac{1}{2$ 

Position: Sales Director Position: Sales Director

Sign & stamp:

# ΔΗΛΩΣΗ ΣΥΜΜΟΡΦΩΣΗΣ

Eusic, or Eyesun Technology Co.,Ltd

## 2F, B BUILDING, XINYONGSHENG SCIENCE AND TECHNOLOGY PARK, NO.7 **2F,B BUILDING, XINYONGSHENG SCIENCE AND TECHNOLOGY PARK, NO.7**  ZHENAN WEST ROAD, XIAGANG COMMUNITY, **ZHENAN WEST ROAD, XIAGANG COMMUNITY,**  CHANGAN TOWN, NTONFKOYAN, KINA Eyesun Technology Co.,Ltd **Eyesun Technology Co.,Ltd**

Δηλώνουμε υπό δική μας αποκλειστική ευθύνη ότι το προϊόν

BATCH NO.: 2023DG/230516 BATCH NO.: 2023DG/230516 ECM-SJ4000W3B1 ACTION CAMERA

> συμμορφώνεται και έχει περάσει επιτυχώς ελέγχους<br>σχετικούς με την Οδηγία Εξοπλισμού Ραδιοσυχνοτήτων (RED) 2014/53/EU

![](_page_19_Picture_94.jpeg)

# ΛΙΣΤΑ ΕΞΑΡΤΗΜΑΤΩΝ:

Αξεσουάρ ποδηλάτου Επίθεμα για κράνος Αξεσουάρ κράνους Θήκη για κάμερα Βίδα στήριξης Καλώδιο USB

Ниєронлую: 2020-03-06

Ovoµa: Steven SteWl duvi ETESH TERNAGE OL

UU

Θέση: Γενικός Διευθυντής

Σφραγίδα & Υπογραφή:

# ДЕКЛАРАЦИЯ ЗА СЪОТВЕТСВИЕ

# Eyesun Technology Co., Ltd **Eyesun Technology Co.,Ltd**

H<sub>Me</sub>

# 2F, B BUILDING, XINYONGSHENG SCIENCE AND TECHNOLOGY PARK, NO.7<br>ZHENAN WEST ROAD, XIAGANG COMMUNITY, CHANGAN TOWN, ДОНГГУАН, КИТАЙ ZHENAN WEST ROAD, XIAGANG COMMUNITY, CHANGAN TOWN , 2F,B BUILDING, XINYONGSHENG SCIENCE AND TECHNOLOGY PARK, NO.7

![](_page_20_Picture_194.jpeg)

СЪОТВЕТСТВА СЪОТВЕТСТВА СЪОТВЕТСТВА

Резултат

# СПИСЪК НА КОМПОНЕНТИТЕ

Кабел за зареждане Подложка за каска Аксесоар за каска Калъф за камера<br>Кабел USB Монтажен винт

Дата: 2020-03-06 2020-03-06

We:Steven

:

![](_page_20_Picture_10.jpeg)

# DECLARATIE DE CONFORMITATE **DECLARATIE DE CONFORMITATE**

Eyesun Technology Co.,Ltd<br>2F,B BUILDING, XINYONGSHENG SCIENCE AND TECHNOLOGY PARK, NO.7<br>ZHENAN WEST ROAD,XIAGANG, CHANGAN DONGGUAN CITY,CHINA *2F,B BUILDING, XINYONGSHENG SCIENCE AND TECHNOLOGY PARK, NO.7* ZHEN YLIU ZYOODOZOO ZYOZYHO 'OZYOY(KIQYOKOK LSWA ZYZYHINA Produc torul *Eyesun Technology Co.,Ltd* Producătorul

Declară pe propria raspundere că,

CAMERA VIDEO CU FUNCȚIE WI-FI Declară pe propria raspundere că, căre că, căre că, camere că, camere că, camere că, cu FUNC IIE WI-FI

MODEL: ECM-SJ4000W3B1 BATCH NO.: 2020DG-200116 **MODEL: ECM-SJ4000W3B1**

este in conformitate si a trecut toate testele relevante cu DIRECTIVA ECHIPAMENTELOR RADIO (RED) 2014/53/EU<br>Pate in conformitate si a trecut toate testele relevante cu DIRECTIVA ECHIPAMENTELOR RADIO (RED) 2014/53/EU este in conformitate si a trecut toate testele relevante cu DIRECTIVA ECHIPAMENTELOR RADIO (RED) 2014/53/EU

![](_page_21_Picture_322.jpeg)

ACCESORIU BICICLETĂ ACCESORIU BICICLET SURUB DE SUPORT URUB DE SUPORT

2020/3/6 Data : 2020/3/6 Steven Numele : Steven Data<br>Numele :<br>Numele

Poziția: Director Pozitia: Director

tampila si semnătura : Stampla și semnătura :  $\leq$ f $\theta$ (KM)  $\rho_0$ p $\eta$  | EFESIN TELENIULOST (O.E.III)